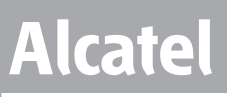

# **onetouch | 5035X Erabiltzailearen eskuliburua**

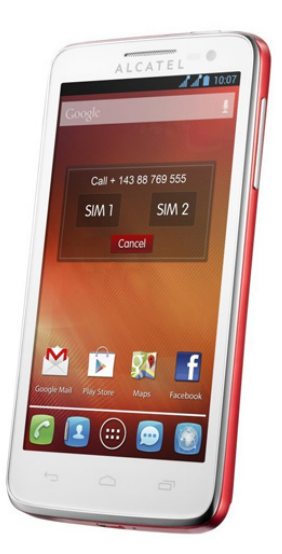

Euskaltelek itzulitako eta ekoiztutako eskuliburua

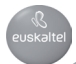

# **Gida azkarra**

Telefonoa erabiltzeko moduari buruzko informazio gehiago izateko, jo ezazu www.alcatelonetouch.com webgunera, eta deskargatu erabiltzailearen eskuliburu osoa. Gainera, webgune horretan, ohiko galderak (FAQ) kontsultatzeko, softwarea eguneratzeko... aukera izango duzu. A LC AT E L one touch.

# **Aurkibidea**

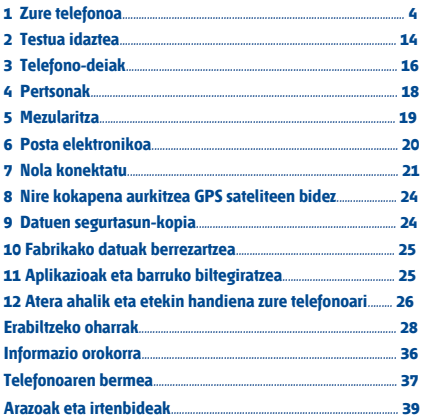

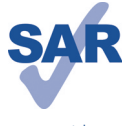

www.sar-tick.com

Telefono honek 2 W/kg-ko estatuko SAR muga errespetatzen du. Gehieneko SAR balio espezifikoak erabiltzailearen eskuliburu honetako 31. orrian azaltzen dira.

Produktua garraiatzean edo gorputzetik gertu erabiltzen duzunean, erabili horretarako onartutako osagarri bat (estalki bat) edo gorputzetik 1,5 cm-ra izan, irrati-maiztasunen esposizioei buruzko eginbeharrak betetzen direla bermatzeko. Kontuan izan produktuak erradiazioak igor ditzakeela deia egiten ari ez bazara ere.

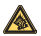

Musika-erreproduzitzailean musika luzaroan ozen entzunda entzumenari kalte egiteko arriskua dago. Doitu zure mugikorraren bolumena arrisku gabe entzuteko. Erabili beti TCT Mobile Limiteden eta haren bazkideen entzungailuak.

# **1 Telefonoa**

# **1.1 Teklak eta konektoreak**

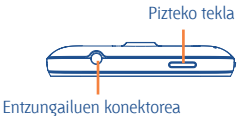

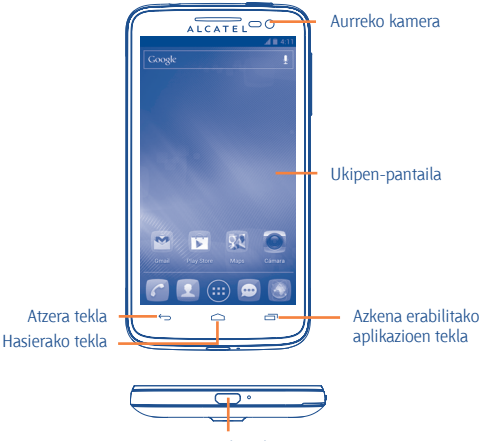

MicroUSB konektorea

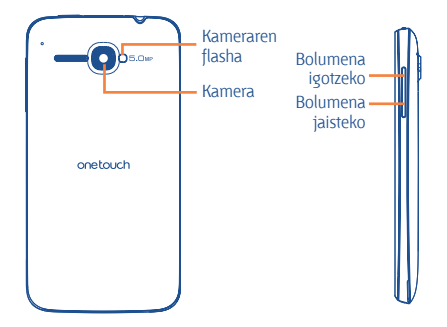

# **Azkena erabilitako aplikazioen tekla**

• Ukitu hau azkena erabilitako aplikazioen miniaturako irudi-zerrenda bat irekitzeko. Aplikazio bat irekitzeko, uki ezazu. Zerrendatik miniatura bat kentzeko, lerratu ezkerrera edo eskuinera.

• Menu-zerrenda irekitzeko, ukitu eta luze sakatu.

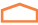

#### **Hasierako tekla**

• Aplikazio edo pantaila batean zaudela, ukitu tekla hau pantaila nagusira itzultzeko.

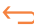

#### **Itzultzeko tekla**

• Ukitu tekla hau aurreko pantailara itzultzeko edo elkarrizketa-koadro bat, aukera-menua edo jakinarazpen kanala ixteko, besteak beste.

### **Pizteko tekla**

- Sakatuta, pantaila blokeatzen/argiztatzen da.
- Luze sakatuta: menu gainerakorra bistaratzen da, hauetako bat hautatzeko: **Txirrina Modua/Hegaldi moduan/Itzaltzean**

Luze sakatuta: piztu egiten da.

• Pantaila-irudi bat egiteko, luze sakatu **pizteko tekla** eta **bolumen-tekla**.

## **Bolumen-teklak**

- Dei-moduan zaudela, doitu entzungailuaren bolumena.
- Musika/bideo/streaming-moduetan, doitu multimediaaplikazioen bolumena.
- Modu arruntean, doitu dei-tonuaren bolumena.
- Isilarazi sarrerako dei baten txirrina.

# **1.2 Martxan jartzea**

#### **1.2.1 Abiaraztea**

#### **Atzeko tapa ateratzea/jartzea**

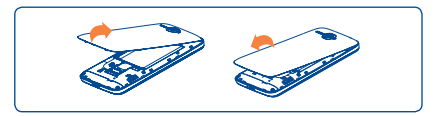

#### **SIM txartela sartzea eta ateratzea**

Deiak egiteko, SIM txartela sartu behar duzu. Itzali telefonoa eta atera bateria SIM txartela sartu edo atera aurretik.

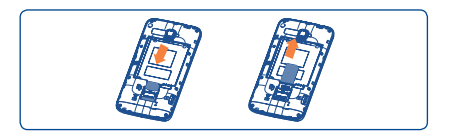

SIM txartela sartzean, jarri txipa behera begira. Egiaztatu behar bezala sartuta dagoela. Txartela ateratzeko, estutu eta lerratu kanporantz.

## **Bateria jartzea/ateratzea**

Itzali telefonoa bateria kendu aurretik.

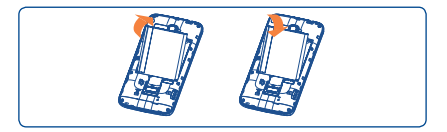

- Sartu bateria, eta lerratu bere lekuan klik egin arte.
- Ireki tapa, eta, gero, atera bateria.

## **MicroSD txartela jartzea eta ateratzea**

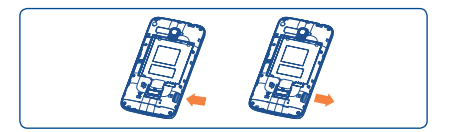

Sartu microSD txartela zirrikituan, urre-koloreko kontaktua behera begira duela. Kanpoko microSD txartela ateratzeko, estutu, eta lerratu kanporantz.

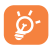

microSD txartela atera aurretik, ziurtatu telefonoa itzalita dagoela, kalterik izan ez dezan. Halaber, SD txartela maiz kentzen edo sartzen baduzu, baliteke telefonoa berrabiaraztea.

# **Bateria kargatzea**

Bateriaren kargagailua telefonoari konektatzen diozunean, kargatzeikonoa bistaratuko da egoera-barraren eskuineko aldean.

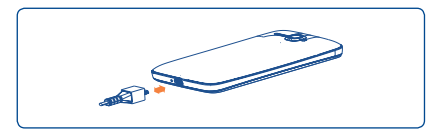

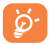

Kargatze-egoeraren barra ez da mugituko bateria guztiz agortuta badago. Elektrizitate-kontsumoa -gastua murrizteko, bateria guztiz kargatzen denean, deskonektatu kargagailua entxufetik, itzali WiFi-a, GPSa, bluetootha eta bigarren mailako aplikazioak erabili behar ez dituzunean, murriztu atzeko argiaren denbora eta abar.

## **1.2.2 Zure telefonoa piztea**

Luze sakatu pizteko tekla, telefonoa piztu arte. Pantailak segundo batzuk beharko ditu argitzeko.

#### **Telefonoa lehen aldiz abiaraztea**

Telefonoa lehen aldiz pizten duzunean, aukera hauek definitu behar dituzu: hizkuntza, data eta ordua, Googleko kontua...

SIM txartelik sartu gabe pizten baduzu telefonoa, WiFi sare batera konektatzeko aukera ematen dizun pantaila bat bistaratuko zaizu, zure Googleko kontuan saioa has dezazun eta zenbait ezaugarri erabil ditzazun.

## **1.2.3 Telefonoa itzaltzea**

Luze sakatu pizteko tekla, pantaila nagusian, telefonoaren aukerak bistaratu arte. Hautatu **Itzaltzean**, eta ukitu **Ados**, berresteko.

# **1.3 Pantaila nagusia**

Zure elementu gogokoenak edota sarrien erabiltzen dituzunak (aplikazioak, zuzeneko sarbideak, karpetak eta widgetak) jar ditzakezu pantaila nagusian, azkar iristeko. Sakatu **Hasierako tekla**, pantaila nagusira itzultzeko.

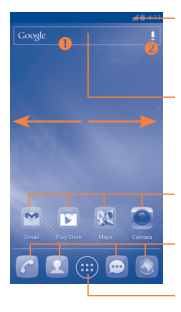

#### **Egoera-barra**

• Egoera-adierazleak/jakinarazpena • Ukitu hau eta arrastatu beherantz jakinarazpenen panela irekitzeko.

#### **Bilaketa-barra**

- 
- Ukitu hau testu-bilaketako pantailan sartzeko.<br>• Ukitu hau ahots bidezko bilaketako pantailan<br>sartzeko.

Ukitu ikono bat aplikazioak, karpetak eta abar irekitzeko.

#### **Ontziko aplikazio gogokoenak**

- Ukitu ikonoa dagokion aplikaziora sartzeko. Ukitu eta luze sakatu mugitzeko edo aplikazioak
- aldatzeko.

#### **Aplikazioen fitxa**

Ukitu hau aplikazioen zerrenda irekitzeko.

Pantaila nagusia handituta bistaratzen da, toki gehiago izan dezazun aplikazioak, lasterbideak eta abar gehitzeko. Lerratu pantaila nagusia, horizontalean, ezkerretik eskuinera, pantaila nagusiaren ikuspegi osoa izateko. Pantailaren behealdean, ezkerrean eta eskuinean, dagoen lerro urdinak adierazten du zer pantaila ari zaren bistaratzen.

# **1.3.1 Ukipen-pantaila erabiltzea**

# **Ukitzea**

Aplikazio batera sartzeko, ukitu hatzarekin.

# **Ukitu eta luze sakatu**

Ukitu eta luze sakatu pantaila nagusia pantaila-atzealdea konfiguratzeko eskuragarri dauden aukeretara sartzeko. Ukitu aplikazio/karpeta/widget bat eta luze sakatu mugitzeko modua aktibatzeko. Aukeretara sartzeko, ukitu eta luze sakatu dagokion mezua, fitxategia, irudia...

# **Arrastatzea**

Jarri hatza edozein elementutan, beste kokapen batera arrastatzeko

# **Lerratzea**

Lerratu pantaila aplikazio, irudi, web-orri eta abarretan gora eta behera mugitzeko.

# **Azkar lerratzea**

Lerratzearen antzekoa da, baina azkarragoa.

### **Hatzak elkartzea eta bereiztea**

Jar itzazu esku bateko hatzak pantailan, eta bereizi edota elkartu itzazu, pantailako elementu bat hurbiltzeko edo urruntzeko.

# **Biratzea**

Alda ezazu automatikoki pantailaren orientazioa horizontaletik bertikalera, telefonoa ezkerrerantz biratuta; hala, pantaila hobeto ikusi ahal izango duzu.

# **1.3.2. Egoera-barra**

Egoera-barratik, telefonoaren egoera (eskuinean) eta jakinarazpenen informazioa (ezkerrean) bistara ditzakezu. Egoera-barra beteta dagoenean, ikonoa bistaratzen da.

# **Egoera-ikonoak**

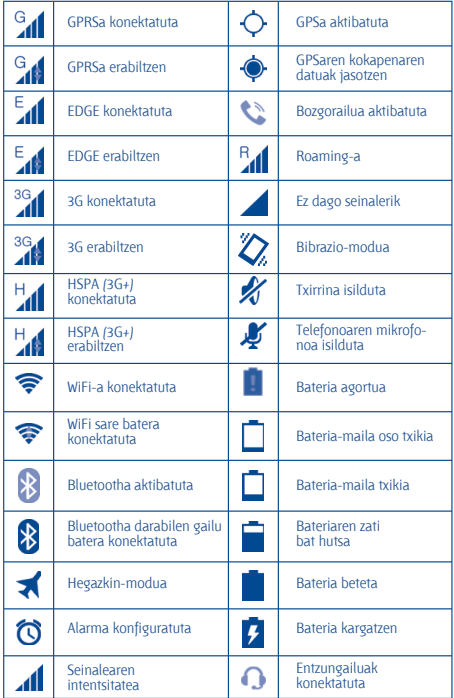

# **Jakinarazpen-ikonoak**

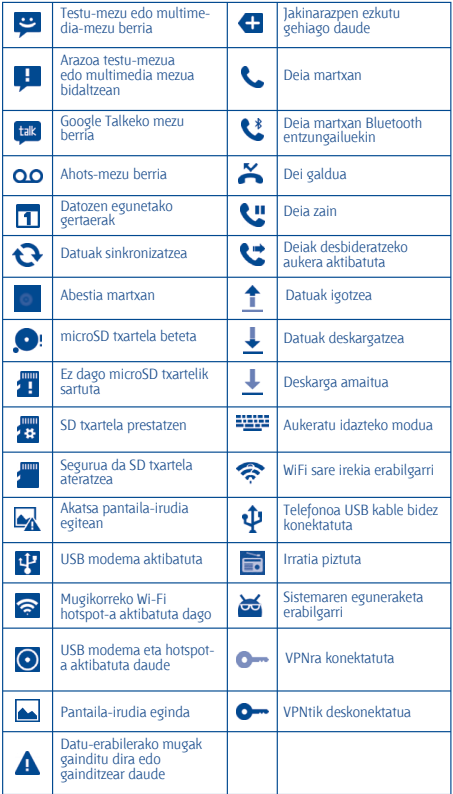

## **Jakinarazpen-panela**

Ukitu eta arrastatu kurtsorea beherantz egoera-barratik, jakinarazpenpanela irekitzeko. Ixteko, ukitu eta arrastatu gorantz. Jakinarazpenen panelean, jakinarazpen-ikonoek adierazten dituzten elementuak eta bestelako gogorarazleak irekitzeko aukera izango duzu, edota hari gabeko zerbitzuaren informazioa bistaratzekoa.

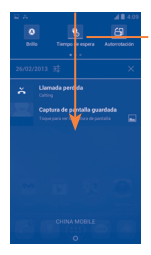

### **Doikuntza azkarren barra**

- Ukitu funtzioak aktibatzeko/desaktibatzeko edo modua aldatzeko.
- Lerratu ezkerrera eta eskuinera informazio gehiago ikusteko.

Ukitu jakinarazpen bat eta lerratu albora, ezabatzeko.

Ukitu **X** ikonoa gertaerei buruzko jakinarazpen guztiak ezabatzeko (gainerako jakinarazpenak gorde egingo dira).

Ukitu doikuntzen ikonoa **Ezarpen** atalera sartzeko.

### **1.3.3 Bilaketa-barra**

Aplikazioetan, telefonoan edo sarean informazioa bilatzeko erabil daiteke telefonoaren bilaketa-funtzioa.

# **1.3.4 Pantaila blokeatzea/desblokeatzea**

Zure telefonoa eta pribatutasuna babesteko, telefonoaren pantaila blokea dezakezu txantiloi batzuk, PINak edo pasahitzak... sortzen dituzunean.

### **1.3.5 Pantaila nagusia pertsonalizatzea**

#### **Gehitzea**

Ukitu Aplicación fitxa (iii), ukitu eta luze sakatu aplikazio bat edo widget bat mugitzeko modua aktibatzeko, eta arrastatu elementua pantaila nagusira.

## **Beste toki batean jartzea**

Ukitu eta luze sakatu beste toki batean jarri nahi duzun elementua, mugitzeko modua aktibatzeko; arrastatu elementua nahi duzun tokira, eta askatu. Pantaila nagusian nahiz gogokoen ontzian mugi ditzakezu elementuak. Luze sakatu pantailako ezkerraldeko edo eskuinaldeko ikonoa, elementua beste pantaila nagusiko batera arrastatzeko.

## **Ezabatzea**

Ukitu eta luze sakatu ezabatu nahi duzun elementua mugitzeko modua aktibatzeko; arrastatu elementua Kendu ikonoaren goiko aldera, eta, gorri jartzen denean askatu.

## **Karpetak sortzea**

Elementuak (lasterbideak edo aplikazioak) pantaila nagusian eta gogokoen ontzian hobeto antolatzeko, karpeta batera gehitu ditzakezu elementu bat bestearen gainean jarrita. Karpeta bat izendatzeko, ireki eta ukitu karpetaren izeneko barra, berriro izena idazteko.

# **Pantaila-atzealdea pertsonalizatzea**

Ukitu eremu huts bat eta luze sakatu, edo, bestela, ukitu **Ezarpen\Pantailaren ezarpenak\Horma-papera**, pantaila-atzealdea pertsonalizatzeko.

# **1.3.6 Azkena erabilitako aplikazioak**

Azkena erabilitako aplikazioak kontsultatzeko, ukitu azkena **erabilitako aplikazioen tekla**. Ukitu leihoko miniatura bat, hari lotutako aplikazioa irekitzeko. Ukitu miniatura bat eta lerratu albo batera, ezabatzeko.

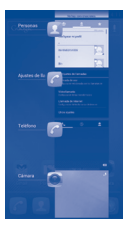

## **1.3.7 Bolumena doitzea**

Txirrinaren bolumena, multimedia-fitxategiak eta telefonoaren soinua konfigura ditzakezu **bolumen-tekla** sakatuta.

# **1.4 Aplikazio- eta widget-zerrenda**

Integratutako aplikazioak eta widgetak eta gero instalatuak jasotzen ditu zerrendak.

Zerrendara sartzeko, ukitu **en** pantaila nagusian. Pantaila nagusira itzultzeko, ukitu **hasierako tekla** edo **atzera tekla**.

Google Play Storera sartzeko, ukitu **iki** ikonoa.

# **2 Testua idaztea**

# **2.1 Pantailako teklatua erabiltzea**

#### **Pantailako teklatuaren doikuntzak**

Ukitu aplikazio-pantaila pantaila nagusian, hautatu **Ezarpen\Hizkuntza eta teklatua**, ukitu Ezarpen **ikonoa (Android teklatuaren** eskuinean), eta doikuntzak eskuragarri izango dituzu.

### **Pantailako teklatuaren orientazioa doitzea**

Biratu telefonoa alborantz edo gorantz, pantailako teklatuaren orientazioa doitzeko. Doikuntzak aldatuz gero ere doitu dezakezu (ukitu **Ezarpen\Pantailaren ezarpenak\Orientazioa**).

#### **2.1.1 Android teklatua**

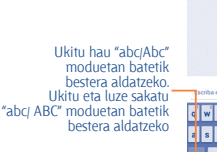

Ukitu hau ikurrak eta zenbaki-teklatua txandakatzeko.

Ukitu eta luze sakatu testua<br>idazteko aukerak bistaratzeko. idazteko aukerak bistaratzeko. Ukitu hau ahots-sarrera sartzeko.

Ukitu hau testua edo zenbakiak idazteko.

Ukitu eta luze sakatu hau, eta, gero, aukeratu ikurrak edo aurpegierak, txertatzeko.

# **2.2 Testu-edizioa**

Idatzitako testua edita daiteke.

• Ukitu eta luze sakatu, edo sakatu bi aldiz, editatu nahi duzun testua.

Mensaie navn

 $c$   $v$   $b$ 

- Arrastatu nabarmendutako hautaketa aldatzeko.
- Aukera hauek agertuko dira: **Hautatu dena <b>HI**. Moztu **K. Kopiatu | A** eta **Itsati** .

 $\cdot$  Ukitu  $\times$  ikonoa edo zuriunea atzera egiteko inolako ekintzarik egin gabe.

# **3 Telefono-deiak**

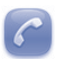

# **3.1 Dei bat egitea**

Deiak erraz egin ditzakezu **Telefonoa** aukeraren bitartez. Ukitu Aplikazioak fitxa pantaila nagusian, eta hautatu **Tel**.

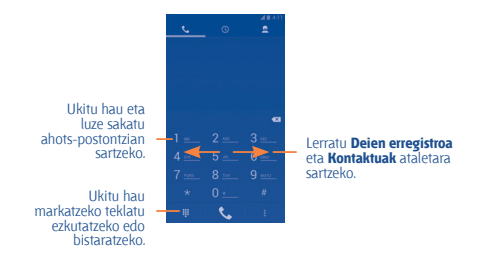

Sartu nahi duzun zenbakia zuzenean teklatuaren bidez edo hautatu **Kontaktuak** edo **Erregistroa** ataleko kontaktu bat. Horretarako ukitu , eta sakatu tekla deia egiteko.

Sartu duzun zenbakia **Kontaktuak** atalean gordetzeko, sakatu **menu**tekla (1), eta, gero, **Gehitu kontaktuetan**.

Nahasten bazara eta okerreko zenbakiak ezabatu nahi badituzu, ukitu x

Mozteko, ukitu edo **pizteko tekla.**

 $(1)$  da hurrengo kapituluetan aipatzen den menu-tekla.

# **3.2 Deiari erantzuteko edo ez onartzeko**

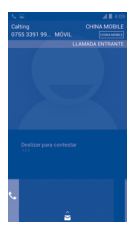

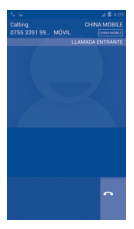

Dei bat jasotzen duzunean:

- $\cdot$  Lerratu  $\mathbf{C}$  eskuinerantz, deiari erantzuteko.
- Lerratu **ezkerrera ez onartzeko**.
- Lerratu gora deia ez onartu eta aurrez ezarritako mezu bat bidaltzeko.

Sarrerako dei baten txirrinaren bolumena isilarazteko, **sakatu bolumentekla**.

# **3.3 Deien memoria kontsultatzea**

Deien memoriara sar zaitezke markaketa-pantailan  $\circledR$  sakatuta. Deihistoria ikusiko duzu, kategoria hauetan banatuta: Llamadas entrantes, Llamadas salientes eta Llamadas perdidas.

# **3.4 Markaketa bizkorreko doikuntzak**

Doikuntza honetara sar zaitezke markatze-pantailan **menu-tekla** eta **Markatze bizkorra** sakatuta eta gero kontaktuak aukeratuta, 2tik 9ra bitarteko pantaila-teklak definitzeko markaketa bizkorreko zenbaki gisa. Ukitu markaketa bizkorreko kontaktuak ezabatzeko.

# **4 Pertsonak**

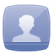

Zure telefonoan kontaktuak bistaratu eta sor ditzakezu, eta Gmailen edota sareko nahiz zure telefonoko beste aplikazio batzuetako kontaktuekin sinkroniza ditzakezu.

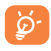

**Jendea** aplikazioa lehen aldiz erabiltzen duzunean, kontaktu berriak gehitu, SIM txarteletik kontaktuak inportatu edo aplikazioaren beste kontu batzuetako kontuen eta telefonoaren kontaktuak sinkronizatu beharko dituzu.

# **4.1 Kontaktu bat gehitzea**

Ukitu pantaila nagusiko Aplicación fitxa, aukeratu **Jendea** aplikazioa, eta<br>ukitu kontaktu-zerrendako **ika**j ikonoa kontaktu berri bat sortzeko.

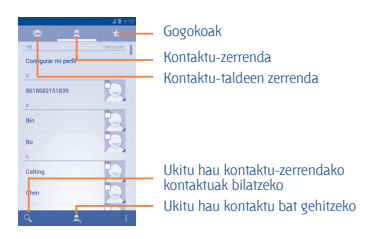

# **4.2 Kontaktuak inportatzea, esportatzea eta erabilera partekatua**

Kontaktuak pantailan, ukitu **menu-tekla** aukera-menua irekitzeko, eta ukitu **Inport./Esport.** Gero, SIMaren, telefonoaren, telefonoko biltegiratzearen eta SD txartelaren artean kontaktuak inportatzeko/esportatzeko aukera izango duzu.

Kontaktu bakar bat inportatzeko/esportatzeko, ukitu **menu-tekla**, eta hautatu **Inport./Esport**. Jarraitu jatorrizko eta helburuko helbideak hautatzeko jarraibideei, hautatu kontaktua, eta ukitu **Dalah Ukitu Dalah kontaktu** guztiak aukeratzeko, eta, gero, ukitu inportatzeko/esportatzeko.

Kontaktu bat edo gehiago beste pertsona batzuekin partekatzeko aukera duzu kontaktuaren vCard-a bidaliz bluetootha, gmail... erabiliz.

Hautatu partekatu nahi duzun kontaktua, ukitu **menu-tekla**, eta ukitu **Partekatu** kontaktuaren xehetasunen pantailan; jarraian, hautatu dagokion aplikazioa.

Kontaktu-zerrendan, ukitu **menu-tekla**, hautatu **Partekatu ikusgai daudenak**, aukeratu nahi dituzun kontaktuak, eta ukitu kontaktu horien vCard-a partekatzeko.

# **4.3 Zenbait kontutako kontaktuak sinkronizatzea**

Zenbait kontutako kontaktuak, datuak eta bestelako informazioa sinkroniza daitezke, telefonoan instalatutako aplikazioen arabera.

# **5 Mezularitza**

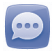

Telefono honen bidez, SMSak eta MMSak sortu, aldatu eta jaso ahal izango dituzu.

Funtzio horretara sartzeko, ukitu pantaila nagusiko **Aplikazioak** fitxa, eta hautatu **Mezuak**.

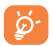

Jasotako eta bidalitako mezu guztiak telefonoaren memorian gordeta geratuko dira lehenespenez. Mensajes pantailan, ukitu menu-tekla, eta, gero, ukitu **Ezarpenak\SMS biltegiaren kokapena**, mezuak zer kokapenetan gorde aukeratzeko. Bestela, ukitu **Ezarpenak\Kudeatu SIM mezuak**, SIM txartelean biltegiratutako mezuak kontsultatzeko.

# **5.1 Mezu bat idaztea**

Mezu-zerrendaren pantailan, ukitu mezu berria idazteko ikonoa  $\blacksquare$ . testu-mezuak edo multimedia-mezuak idazteko.

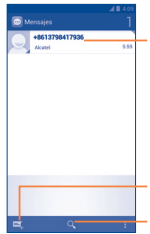

- Ukitu hau mezuaren elkarrizketa osoa ikusteko.
- Ukitu eta luze sakatu hau ezabatzeko modua aktibatzeko. Ukitu mezu-elkarrizketa guztiak ezabatzeko mezuak aukeratzeko, eta ukitu zaborrontzia, baieztatzeko.
- Ukitu hau mezu berri bat sortzeko.
- Ukitu hau mezu guztien artean bilatzeko.

#### **Testu-mezu bat bidaltzea**

Jarri hartzailearen telefono-zenbakia **Hartzailea** barran, edo ukitu hartzaileak gehitzeko. Ukitu **Idatzi mezua** barra mezuaren testua idazteko. Bukatzen duzunean, ukitu  $\blacktriangleright$  testu-mezua bidaltzeko.

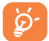

160 karaktere baino gehiagoko SMS bat zenbait SMS balira bezala kobratuko da. Letra espezifikoek (azentuak) ere handitu egiten dute SMSaren tamaina; hala, baliteke hartzaileak SMS ugari jasotzea.

# **Multimedia-mezu bat bidaltzea**

Multimedia-mezuetan, bideoak, irudiak, argazkiak, animazioak, diapositibak eta doinuak bidal ditzakezu beste mugikor bateragarrietara eta helbide elektronikoetara. SMSak, automatikoki, MMS bihurtuko dira baldin eta multimedia fitxategiak (irudia, bideoa, audioa, diapositibak, etab.), gaia edo posta elektronikoko helbideak eransten badira.

# **6 Posta elektronikoa**

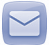

Zure Gmaileko kontuaz gain, POP3 edo IMAP posta elektronikoko kanpoko kontuak konfigura ditzakezu zure telefonoan.

Funtzio horretara sartzeko, ukitu pantaila nagusiko **Aplikazioak** fitxa, eta hautatu **Helbidea**.

Laguntza-mezu elektroniko batek eramango zaitu posta elektronikoko kontu bat konfiguratzeko urratsetara.

• Jar ezazu konfiguratu nahi duzun kontuaren helbide elektronikoa eta pasahitza.

• Ukitu **Hurrengoa**. Sartu duzun kontua ez bada zure telefono-zerbitzuen hornitzailearena, posta elektronikoko kontu-doikuntzen pantailara joateko eta konfigurazioa eskuz sartzeko eskatuko zaizu. Bestela, ukitu **Eskuzkoz konfig**., konfiguratzen ari zaren posta elektronikoko konturako sarrerako eta irteerako doikuntzak zuzenean sartzeko.

• Idatzi kontuaren izena eta irteerako mezu elektronikoetan azaltzen den izena.

• Posta elektronikoko beste kontu bat gehitzeko, ukitu menu-tekla, eta hautatu **Ezarpenak**. Ukitu **Hautatu kontua**, izenburuaren eskuinean, sortzeko.

#### **Mezu elektronikoak sortzea eta bidaltzea**

- Ukitu **Helbidea** pantailako **ikubatuar**
- Idatzi mezuaren hartzaileen helbide elektronikoak **Hartzailea** eremuan.
- Beharrezkoa bada, ukitu menu-tekla, eta ukitu **CC gehitu/BCC** mezuari kopia bat edo ezkutuko kopia bat gehitzeko.
- Idatzi mezuaren gaia eta edukia.
- Ukitu menu-tekla eta **Fitxategia gehitu**, fitxategi bat gehitzeko.
- $\cdot$  Azkenik, ukitu  $\triangleright$  bidaltzeko.

• Mezu elektronikoa berehala bidali nahi ez baduzu, ukitu menu-tekla eta **Gorde zirriborroa**, edo ukitu itzultzeko tekla kopia bat gordetzeko.

# **7 Nola konektatu**

Telefonotik Internetera konektatzeko, GPRS/EDGE/3G sareak edo WiFi-a erabil dezakezu, ondoena datorkizuna.

# **7.1 Internetera konektatzea**

# **7.1.1 GPRS/EDGE/3G**

Telefonoa, SIM txartela sartua duela, pizten den lehenengo aldian, automatikoki konfiguratuko da sare-zerbitzua: GPRS, 3G edo EDGE. Sarea ez badago konektatuta, luze sakatu jakinarazpen-paneleko  $\Box$ ikonoa.

Zer sare-konexio erabiltzen ari den ikusteko, ukitu pantaila nagusiko **Aplikazioak** fitxa, eta, gero, ukitu **Ezarpen\Gehiago...\Harigabekoak eta sareak\VPN ezarpenak** edo **Sare mugikorrak**

# **7.1.2 WiFi-a**

WiFi-aren bidez, Internetera konekta zaitezke zure telefonoak haririk gabeko sare baten seinalea jasotzen duenean. Telefonoan WiFi-a erabil daiteke, SIM txartelik sartu gabe ere.

# **WiFi-a aktibatzea eta haririk gabeko sarera konektatzea**

- Ezarpen atalera joateko, ukitu **jak**iakinarazpen-panelean.
- Ukitu WiFi-aren alboko etengailua, aktibatzeko/desaktibatzeko.

• Ukitu **Wi-Fi**, eta detektatu diren WiFi sareei buruzko informazioa bistaratuko da **Wi-Fi sareak** atalean.

• Konektatzeko, ukitu WiFi sare bat. Hautatzen duzun sarea ez bada segurua, pasahitza edo bestelako egiaztagiriren bat sartu beharko duzu (sare-operadorearekin harremanetan jar zaitezke, xehetasunen berri izateko). Amaitutakoan, sakatu **Konektatu**.

# **7.2 Nabigatzailea..................**

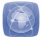

Nabigatzailearekin, sarean nabigatzeaz goza dezakezu.

Funtzio horretara sartzeko, ukitu pantaila nagusiko **Aplikazioak** fitxa, eta hautatu **Arakatzailea**.

# **Webgune batean sartzeko**

Nabigatzailearen pantailan, ukitu URL helbide-barra (goiko aldean), idatzi webgunearen helbidea, eta sakatu ...

# **7.3 Ordenagailu batera konektatzea**

USB kableari esker, multimedia fitxategiak eta bestelako fitxategiak transferitu ahalko dituzu telefonoaren MicroSD txartelaren/telefonoaren biltegiratzearen eta ordenagailuaren artean.

MTP edo PTP erabili aurretik, desaktibatu **USB lotura** aukera hemen: **EzarpenLoturak\USB loturak**.

# **Telefonoa ordenagailura konektatzea edo deskonektatzea:**

Konektatzeko:

- Erabil ezazu zure telefonoarekin batera datorren USB kablea ordenagailuko USB ataka batera konektatzeko. USBa konektatuta dagoela dioen ohar bat jasoko duzu.
- Biltegiratze masiboa erabiltzen baduzu, ireki jakinarazpen-panela, eta ukitu **USB lotura**. Gero, ukitu **Aktibatu**, fitxategiak transferitzea berresteko irekitzen den elkarrizketa-koadroan.
- MTP edo PTP erabiltzen baduzu, telefonoa automatikoki konektatuko da. Deskonektatzeko (biltegiratze masibotik):
- Kendu ordenagailuko microSD txartela.
- Ireki jakinarazpen-panela, eta ukitu **Desaktibatu**.

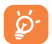

MTP erabili aurretik, ziurtatu kontrolagailua instalatuta dagoela (Windows Media Player 11 edo hortik gorako bat).

## **MicroSD txartelera transferitu edo deskargatutako datuak kokatzeko:**

• Ukitu Aplicación fitxa pantaila nagusian, eta hautatu **Fitxategiak**.

Deskargatutako datu guztiak **Fitxategiak** atalean gordetzen dira; han, multimedia fitxategiak ikusi (bideoak, argazkiak, musika, etab.), fitxategien izena aldatu, telefonoan aplikazioak instalatu eta abar egin ahal izango dituzu.

# **7.4 Telefonoaren datu-konexioa partekatzea**

Telefonoko datu-konexio mugikorra parteka dezakezu ekipo bakar batekin, USB kable baten bidez (USB modema), edota aldi berean zenbait gailurekin (gehienez zortzi), telefonoa WiFi konexio-puntu bilakatuta.

### **USB modema edo WiFi konexio-puntua aktibatzeko**

**Ezarpen** atalera joateko, ukitu **jak** jakinarazpen-panelean.

• Ukitu **Gehiago...\Loturak eta sare publikoak\USB bidezko interneterko konexioa eta Wi-Fi publiko eramangarria**.

• Funtzioa aktibatzeko, markatu **bidezko interneterko konexioa** edo **Wi-Fi publiko eramangarria** kontrol-laukia.

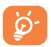

Baliteke funtzio horiek erabiliz gero zure sare-operadoreak karguren bat kobratzea. Baliteke Roaming-ean kargu gehigarriak aplikatzea. **Ezarpen\Datuen erabilera** ukituta ikus dezakezu datu-erabilera.

# **8 Nire kokapena aurkitzea GPS sateliteen bidez**

Zure telefonoko kokapen-sistema globalaren (GPS) satelitearen hargailua aktibatzeko: **Ezarpen** atalera joateko, ukitu jakinarazpenpanelean.

- Ukitu **Kokapen-ezarpenak\Erabili GPS sateliteak**
- Markatu kontrol-laukia.

Ireki Mapas zure kokapena bilatzeko:

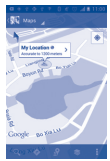

Erabili zure telefonoaren GPS satelite hartzaileak zure kokapena zehatz aurkitzeko, zenbait metroren errore-tartearekin (kale mailan). GPS satelitera sartzeko eta zure telefonoaren kokapen zehatza doitzeko prozesuak, lehenengo aldian, bost minutu beharko ditu. Zerua bistan dagoen toki batean egon behar duzu, eta ez duzu mugitu behar. Orduan, GPSak 20-40 segundo beharko ditu zure kokapen zehatza aurkitzeko. Gero, nabigatzen has zaitezke helburuko kokapena aurkitzeko.

# **9 Datuen segurtasun-kopia**

Telefono honen bidez, telefonoaren doikuntzen eta Googleko zerbitzarien beste aplikazio-datu batzuen segurtasun-kopia egin dezakezu, zure Googleko kontua erabilita.

Telefonoa aldatzen baduzu, kopiatutako doikuntza eta datu guztiak berreskuratu egingo dira terminalean zure Googleko kontuarekin saioa hasten duzun lehen aldian.

• Funtzio hau aktibatzeko: **Ezarpen** atalera joateko, ukitu **del** jakinarazpen-panelean.

- Ukitu **Babeskopiak\Egin datuen babeskopia**
- Markatu kontrol-laukia.

Funtzio hori aktibatu ostean, doikuntza eta datu askoren segurtasunkopia egiten da; besteak beste: WiFi pasahitzak, gogokoak, instalatutako aplikazioen zerrenda, pantailako teklatuaren bidez hiztegian sartu dituzun hitzak, eta **Ezarpen** aplikazioan konfiguratutako doikuntza gehienak. Aukera hau desaktibatuz gero, ez da egingo zure doikuntzen segurtasunkopiarik, eta lehendik dauden segurtasun-kopia guztiak ezabatuko dira Googleko zerbitzarietatik.

# **10 Fabrikako datuak berrezartzea**

Fabrikako datuen berrezartzea aktibatzeko: **Ezarpen** atalera joateko,  $ukitu$   $\blacksquare$  jakinarazpen-panelean.

- Ukitu **Babeskopiak\Berrezarri jatorrizkoak**
- Markatu kontrol-laukia.

Telefonoa berrabiarazten baduzu, ezabatu egingo dira telefonoaren barne-biltegiratzean dituzun datu pertsonal guztiak, bai eta Googleko kontuari edo beste konturen bati buruzko informazioa, sistemako eta aplikazioko doikuntzak eta deskargatutako aplikazio guztiak ere. Telefonoa berrabiaraziz gero, ez dira ezabatzen deskargatutako sistemako programak eta microSD txarteleko fitxategiak (musika eta argazkiak, adibidez). Telefonoa horrela berrabiarazten baduzu, Android lehen aldiz martxan jarri zenuenean eskatu zitzaizun informazio bera eskatuko zaizu.

Telefonoa piztu ezin baduzu, badago telefonoan fabrikako doikuntzak berrezartzeko beste modu bat. Horretarako, sakatu bolumen-tekla eta pizteko tekla aldi berean, pantaila argitzen den arte.

# **11 Aplikazioak eta barruko biltegiratzea**

# **11.1 Aplikazioak**

Telefono honekin, Googleko aplikazio integratu batzuk eta hirugarren batzuen beste aplikazio batzuk erabil ditzakezu.

Aplikazio integratuei esker, aukera hauek dituzu:

• Lagunekin hitz egin;

• Lagunekin mezuak edo mezu elektronikoak trukatu;

• Zure kokapenaren segimendua egin, zirkulazioaren egoera ikusi, kokapenak bilatu eta zure helmugarako nabigazio-informazioa bilatu;

• Aplikazio gehiago deskargatu Google Play Storetik, eta askoz gehiago.

Aplikazio horiei buruzko informazio gehiago lortzeko, kontsultatu erabiltzailearen eskuliburua, hemen: www.alcatelonetouch.com.

# **11.2 Barne-biltegiratzea**

# **Espazio erabilgarria**

Ukitu aukera hau sistema eragileak, haren osagarriek, aplikazioek (deskargatuak barne) eta behin betiko zein aldi baterako datuek erabiltzen duten telefonoaren barne-biltegiratzearen kantitatea ikusteko.

Gainera, biltegiratze-karpeta bihurtzen du softwareak kanpoko SD txartela. Musika, irudiak, aplikazioak eta fitxategi pertsonalak telefonoaren barne-biltegiratzean gordetzen dira kanpoko SD txartela sartuta ez badago.

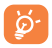

Telefonoaren memoria mugatua dela dioen ohar-mezu bat bistaratzen bada, espazio librea sortu beharko duzu, nahi ez dituzun aplikazioak, deskargatutako fitxategiak eta abar ezabatuz.

# **12 Atera ahalik eta etekin handiena zure telefonoari**

Software-eguneraketak doan deskargatu ditzakezu webgune honetan: www.alcatelonetouch.com).

# **12.1 ONE TOUCH Manager**

ONE TOUCH Managerrek hauek hartzen ditu barnean:

# • **Kontaktuak**

Kontaktuen sarreren segurtasun-kopia bat egin daiteke, eta, hala, ez dago kezkatu beharrik telefonoa galdu, apurtu, aldatu edo hornitzailea aldatuz gero.

# • **Mezuak**

Teklatuan testua idaztearen lana kentzen dizu. Erraz sartzen da mezu guztietara, eta ondo antolatuta daude.

# • **Argazkiak**

Argazkiak erraz inportatu daitezke PCtik edo telefonotik, eta albumetan antola daitezke, hobeto kudeatzeko.

## • **Bideoak**

PCko bideo-fitxategiak txertatu eta erreproduzitzeko, eta, gero, telefonoko karpetetan kargatzeko.

### • **Musika**

Azkar bila daitezke gogokoak PCan, liburutegia administratu, eta diskomakina digital erabilerrazenaz gozatu.

### • **Aplikazioa**

Deskargatutako aplikazio mugikorrak inportatzeko eta, zure telefonoan modu sinkronizatuan instalatzeko aukera ematen du.

### • **Fitxategia**

Telefonoko fitxategiak antolatzeko klik gutxi batzuk eginda, telefonoko fitxategiak zuk nahi duzun lekuan egon daitezen.

#### • **Sinkronizaioa**

Kontaktuak eta egutegia sinkroniza ditzakezu Outlook/Outlook Expressen eta telefonoan.

## **Sistema eragile bateragarria**

Windows XP/Vista/Windows 7.

# **12.2 Eguneratzea**

ONE TOUCH Upgrade edo FOTA Upgrade tresna erabiltzeko telefonoaren softwarea eguneratzeko.

## **12.2.1 One Touch eguneratzea**

Deskarga ezazu ONE TOUCH Upgrade tresna ALCATELen webgunean (www.alcatelonetouch.com), eta instala ezazu PCan. Abiaraz ezazu tresna, eta eguneratu zure telefonoa, argibideak urratsez urrats jarraituz (kontsulta ezazu tresnarekin batera datorren erabiltzailearen eskuliburua). Hala, zure telefonoak programarik modernoenak izango ditu.

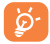

Informazio pertsonal guztia behin betiko galduko da eguneratze-prozesuaren ondoren. Eguneraketa egin aurretik ONE TOUCH Managerrekin zure datu pertsonalen segurtasunkopiak egiteko gomendatzen dizugu.

# **12.2.2 FOTA eguneratzea**

FOTA eguneratze-tresnarekin, telefonoaren softwarea eguneratu dezakezu.

**Sistemaren eguneratzeak** aukerara sartzeko, ireki jakinarazpen-panela, eta ukitu . Gero, sakatu **Ezarpen\Telefonoari buruz\Sistemaren eguneratzeak** eta **Sistemaren eguneratzeak** . Bestela, ukitu zuzenean **Sistemaren eguneratzeak**, zerrendan. Ukitu **Bilatu eguneratzea**, telefonoak software berriena bilatu dezan. Sistema eguneratu nahi baduzu, ukitu **Deskargatu** botoia. Deskargatzen amaitu ondoren, ukitu **Instalatu**, instalazioa egiteko. Orduan, zure telefonoak software-bertsio berriena

izango du.

Eguneraketak bilatu aurretik, datu-konexioa aktibatu behar duzu. Egiaztatze automatikoko tarteetarako eta eguneraketen gogorarazpenetarako doikuntzak ere eskuragarri daude telefonoa berrabiarazten denean.

Egiaztatze automatikoa hautatu baduzu, sistemak bertsio berria aurkitzen duenean, ikonoa bistaratuko da egoera-barran. Ukitu jakinarazpena, zuzenean Actualizar sistema aukeran sartzeko.

# **Erabiltzeko oharrak................**

Telefonoa erabili aurretik, irakurri arretaz kapitulu hau. Fabrikatzailea ez da izango telefonoa behar bezala ez erabiltzeagatik eta/edo eskuliburu honetako argibideen arabera ez erabiltzeagatik izan litezkeen ondorioen erantzule.

# **• SEGURTASUNA IBILGAILUAN**

Egin berri diren azterketek frogatu dutenez, telefono mugikorra gidatzean erabiltzea arrisku-faktore erreala da, baita esku libreko osagarria (ibilgailuetako kita, aurikularrak...) erabiltzea ere. Hori dela eta, autoa aparkatu arte telefonoa ez erabiltzea aholkatzen zaio gidariari. Gidatzen ari zaren bitartean, ez erabili telefonoa edo entzungailuak musika edo irratia entzuteko. Entzungailuak erabiltzea arriskutsua izan daiteke, eta baliteke zenbait eremutan debekatuta egotea.

Telefonoak erradiazioa igortzen du piztuta dagoenean, eta horrek ibilgailuko ekipo elektronikoetan interferentziak sor ditzake; adibidez, gurpilak ez blokeatzeko sistemetan (ABS), segurtasuneko airbagean eta abar. Horregatik, neurri hauek hartu behar dituzu:

- ez jarri telefonoa aginte-mahaiaren gainean edo airbaga zabaltzen den eremuan,

- galdetu ibilgailuaren fabrikatzaileari edo kontzesionarioari ibilgailu barruko tresnak telefono mugikorraren irrati-maiztasunaren aurka behar bezala babesturik dauden.

#### **• ERABILTZEKO KONDIZIOAK**

Telefonoak behar bezala funtziona dezan, telefonoa noizean behin itzaltzea gomendatzen dizugu.

Itzali telefonoa hegazkinetan.

Ez piztu telefonoa ospitaleetan, horretarako dauden eremuetan izan ezik. Gailu hau edo beste ekipo batzuk erabiltzeak gailu elektriko eta elektronikoen edo irrati-maiztasunak erabiltzen dituzten gailuen funtzionamenduan eragin dezake.

Ez piztu telefonoa gas edo likido sukoietatik hurbil. Errespetatu arauak erregai-biltegietan, gasolina-zerbitzuguneetan, produktu kimikoen fabriketan eta leherketa-arriskua dagoen lekuetan.

Piztuta dagoenean, ez jarri inoiz telefonoa tresna mediko batetik (taupada-markagailua, belarriko protesia, intsulina-ponpa eta abar) 15 cm baino gutxiagora. Deietan, bereziki, ez ipini telefonoa taupadamarkagailua edo belarriko protesia duzun aldeko belarrian, baizik beste aldekoan.

Entzumen-arazorik ez izateko, hartu deia telefonoa belarrira hurbildu aurretik. Esku libreko funtzioa erabiltzean, urrundu telefonoa belarritik, bolumen anplifikatua kaltegarria izan liteke entzumenerako.

Ez utzi haurrei telefonoa edo telefonoaren osagarriak erabiltzen edo haiekin jolasten zu inguruan ez bazaude.

Karkasa desmuntagarria ordezkatzean, kontuan izan erreakzio alergikoak eragin ditzaketen substantziak eduki ditzakeela produktuak.

Kontu handiz ibili beti telefonoarekin, eta gorde ezazu hautsik gabeko leku garbi batean.

Ez utzi telefonoa kondizio txarrak dauden tokietan (hezetasuna edo kondentsazioa, euria, likidoak sartzea, hautsa, itsas brisa eta abar). Fabrikatzaileak -10 °C eta +55 °C bitarteko tenperatura gomendatzen du.

55 °C-tik gorako tenperatura badago, baliteke pantailan jartzen duena irakurtzerik ez izatea, baina hori behin-behineko egoera da, eta ez dakar arrisku berezirik.

Telefono-sare batzuetan, larrialdi-zenbaki batzuetara ezin da deitu. Larrialdi-deiak egiteko, ez egon zure telefonoaren mende. Baliteke huts egitea.

Ez saiatu telefonoa irekitzen, desmuntatzen edo konpontzen.

Telefonoa ez dadila erori; ez jaurti, eta ez saiatu tolesten.

Kristalezko pantaila kaltetuta, pitzatuta edo apurtuta baldin badago, ez erabili telefonoa, minik ez hartzeko.

Ez pintatu telefonoa.

TCT Mobile Limitedek gomendatzen dituen eta zure telefono-modeloarekin bateragarriak diren bateriak, kargagailuak eta osagarriak soilik erabili. Hala egiten ez bada, TCT Mobile Limitedek eta haren filialek ez dituzte beren gain hartuko gerta daitezkeen kalteak.

Gogoratu telefonoan gordetzen duzun informazio garrantzitsu guztiaren segurtasun-kopiak egitea edo idatziz erregistratzea.

Pertsona batzuek epilepsia-krisiak jasan litzakete edo kordea gal lezakete argi distiratsuen ondorioz (adibidez, bideojokoetakoak). Epilepsia-krisi horiek edo kordearen galera inoiz jasan ez duenak ere izan lezake. Inoiz krisiren bat izan baduzu edo kordea galdu baduzu, edo zure familian horrelako zerbait gertatu izan bada, galdetu medikuari telefonoan bideojoko horiek erabili aurretik edo telefonoko argi distiratsuak aktibatu aurretik.

Gurasoek zaindu behar dituzte haurrak, bideojoko horiek edo argi distiratsuak dituzten beste funtzio batzuk erabiltzen dituztenean. Norbaitek sintoma hauetako bat edukiz gero, telefonoa erabiltzeari utzi, eta medikuari galdetu behar dio: konbultsioak, begietako edo muskuluetako uzkurdurak, kordearen galera, oharkabeko mugimenduak edo desorientazioa. Sintoma horiek izateko aukerak mugatzeko, hartu neurri hauek:

-Nekatuta bazaude edo lo egiteko beharra baduzu, ez jokatu telefono mugikorrarekin eta ez erabili argi distiratsua duten funtzioak.

- Ordu oro, gutxienez, 15 minutuko atsedena hartu.

- Argiak piztuta dauden lekuetan jokatu beti.

- Jokatzeko, ipini pantaila begietatik ahalik eta urrunen.

- Jokatzen ari zaren bitartean eskuak, eskumuturrak edo besoak nekatu egiten bazaizkizu edo minduta sentitzen badituzu, hartu atseden hainbat orduz berriro jokatzen hasi aurretik.

- Jokatzen ari zaren bitartean edo jokatu ondoren eskuak, eskumuturrak edo besoak minduta segitzen badu, ez jokatu gehiago, eta joan medikuarenera.

Zure telefonoko jokoak erabiltzean, eskuetako, besoetako, sorbaldako, lepoko edo gorputzeko beste atalen bateko giharretako mina eduki dezakezu.

Segitu jarraibideei tendinitisa, karpoko tunelaren sindromea edo muskuluetako edo hezurretako beste lesiorik ez izateko.

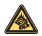

Musika-erreproduzitzailean musika luzaroan ozen entzunda entzumenari kalte egiteko arriskua dago. Doitu zure mugikorraren bolumena arrisku gabe entzuteko. Erabili beti TCT Mobile Limiteden eta haren bazkideen entzungailuak.

## **• BIZITZA PRIBATUA ERRESPETATZEA:**

Telefono mugikorrekin argazkiak ateratzeari eta soinuak grabatzeari buruz zure herrialdean indarrean dauden lege eta arauak errespetatu egin behar dituzu. Arau eta lege horien arabera, erabat debekaturik dago beste pertsona batzuen edo haien ezaugarri pertsonalen argazkiak egitea eta/edo haien ahotsak grabatzea eta argazki edo grabazio horiek erreproduzitzea edo banatzea, bizitza pribatua urratzen dela ulertzen baita. Erabiltzailearen ardura da dagokion baimena duela ziurtatzea, beharrezkoa bada, elkarrizketa pribatuak edo konfidentzialak grabatzeko edo beste pertsona bati argazkiak ateratzeko; zure mugikorraren fabrikatzaileak, banatzaileak edo saltzaileak (eta operadoreak) ez dute izango telefonoa behar ez bezala erabiltzeak eragindako ondorioen ardurarik.

### **• Bateria:**

Bateria kendu aurretik, ziurtatu telefonoa itzalita dagoela. Bateria erabiltzean, ohar hauek izan behar dira kontuan:

- Ez ireki bateria (substantzia kimikoak jariatzeko eta erretzeko arriskua dago).

- Ez egin zulorik bateriari, ez desmuntatu eta ez eragin zirkuitulaburrik.

- Ez bota sutara, ezta zaborretara ere, eta ez eduki 60 °C-tik gorako tenperaturetan.

Bateria bota nahi baduzu, ziurtatu ingurumena babesteari buruz indarrean dauden legeen arabera berreskuratuko dela. Ez erabili bateria sortu zen helbururako ez den beste erabilera baterako. Ez erabili inoiz hondatutako bateriarik edo TCT Mobile Limitedek eta/edo haren filialek aholkatu gabekorik.

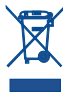

. Zure telefonoak, bateriak edo osagarriek ikur hau badute, gune hauetako batera eraman behar dituzu gehiago erabil ezin ditzakezunean:

- Ekipo-mota horientzako edukiontzi bereziak dituzten udal-hondakinak deuseztatzeko zentroetara.

- Saltokietako edukiontzietara.

Produktuak birziklatu egingo dira, ingurumenean substantziarik ez zabaltzeko, eta haren osagaiak berrerabili egingo dira.

# **Europako Batasuneko herrialdeetan:**

doakoa da bilketa-puntuetara sartzea, eta ikur hori duten produktu guztiak toki horietan utzi behar dira.

# **Europako Batasuneko kide ez diren herrialdeetan:**

Herrialde edo eskualde horretan biltzeko eta birziklatzeko aukera badago, produktu horiek ez dira bota behar zakarrontzi arruntetara. Bilketa-puntuetara eraman behar dira, birziklatzera. **ERNE!** BESTE MODELO BATEN BATERIA JARRIZ GERO, LEHERTZEKO ARRISKUA DAGO. ERABILITAKO BATERIAK BOTATZEKO, SEGI EMANDAKO JARRAIBIDEEI.

### **• KARGAGAILUAK**

Saretik elikatzen diren kargagailuek 0 °C eta 40 °C bitartean funtzionatzen dute.

Zure telefonoaren kargagailuak informazio-tratamendurako eta bulegoko segurtasun-arauak betetzen ditu. 2009/125/EE Ekodiseinuari buruzko Direktiba ere betetzen du. Zehaztapen elektriko ugari aplika daitezkeenez, gerta daiteke herrialde bateko kargagailu batek beste herrialde batean ez funtzionatzea. Diseinatu zuten helbururako soilik erabili behar dira.

## **• UHIN ELEKTROMAGNETIKOAK:**

Telefono mugikorren modelo guztiek nazioarteko eskakizunekin (ICNIRP) edo Europako 1999/5/EE (R&TTE) Direktibarekin bat etorri behar dute, eta hori, gainera, merkatuan sartu aurretik bete beharreko baldintza da. Osasuna eta segurtasun publikoa babestea -batez ere telefono mugikorren erabiltzaileena- eskakizun edo direktiba horien funtsezko betebeharra da.

### GAILU HONEK UHIN ELEKTROMAGNETIKOEKIKO ESPOSIZIOARI BURUZKO NAZIOARTEKO ARAUAK BETETZEN DITU

ailu mugikor hau irrati-uhinen transmisorea eta hartzailea da. Nazioarteko arauek gomendatutako irrati-uhinekiko (irrati-maiztasuneko eremu elektromagnetikoak) esposizio-mugak ez gainditzeko moduan diseinatu da. Arau horiek zientzia-batzorde pribatu batek garatu ditu (ICNIRP, Erradiazio ez-ionizatzaileetatik Babesteko Nazioarteko Batzordeak), eta erabiltzaile guztien segurtasuna bermatzeko segurtasun-tarte garrantzitsu bat barne hartzen dute, erabiltzaile horien adina edo osasun-egoera edozein direla ere. Absortzio espezifikoaren tasa (SAR, specific absorption rate) deritzon neurri-unitatea erabiltzen dute uhin elektromagnetikoekiko esposizioari buruzko arauek, zeinak telefono mugikorrek igortzen duten irrati-maiztasuna neurtzen baitu. Telefono mugikorretarako, 2 watt/kilogramo muga dago. SAR probak

potentzia-mailarik altuena igortzen duten telefono mugikorretan egin dira, maiztasun-banda guztietan eta funtzionamendu estandarreko posizioetan. Hauek dira SAR balio altuenak, ICNIRP batzordeak modelo honetarako ezarritako arauen arabera:

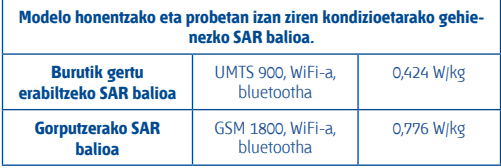

Telefono honen benetako SAR balioak, erabiltzen den bitartean, adierazitako balio horiek baino baxuagoak dira oro har. Izan ere, eraginkortasun-sistema betetzearren eta sareko interferentziak murriztearren, telefonoaren potentzia operatiboa automatikoki murrizten da deiak egiteko potentzia osoa behar ez denean. Zenbat eta txikiagoa izan telefonoaren potentzia, orduan eta txikiagoa izango da haren SAR balioa. Telefonoa gorputzean eramanda egindako SAR probak telefonoaren eta gorputzaren artean 1,5 cm-ko tartea utzita egin dira. Irrati-maiztasunarekiko esposizioari buruzko jarraibideak betetzeko, gailua gorputzetik gutxienez tarte horretara eraman beharko litzateke. Ez baduzu osagarri baimendu bat erabiltzen, ziurtatu produktuak ez duela metalik eta telefonoa gorputzetik tarte horretara geratzen dela.

Osasunaren Mundu Erakundeak, FDAk (US Food and Drug Administration, Elikagaiak eta Sendagaiak Kontrolatzeko Estatu Batuetako Erakundea) eta beste erakunde batzuek jakinarazi dute kezkatuta daudenek eta esposizioa murriztu nahi dutenek esku libreko gailu bat erabil dezaketela telefonoa burutik eta gorputzetik urrun edukitzeko deietan, edo telefonoan igarotzen duten denbora murritz dezaketela. Informazio gehiago izateko, ikus www.alcatelonetouch.com. webgunea. MOEk eremu elektromagnetikoei eta osasun publikoari buruz duen informazio osagarria Interneteko helbide honetan aurkituko duzu: http://www.who. int/peh-emf. Zure telefonoak barneko antena bat du. Komunikazioetan funtzionamendu-kalitaterik onena izateko, ez ukitu edo hondatu. Gailu mugikorrek funtzio ugari dituztenez, belarriaren ondoan erabiltzeaz gain, beste posizio batzuetan ere erabil daitezke. Entzungailuekin edo USB datuen kablearekin erabiltzean, gailuak dagokion norabidean egon behar du. Beste osagarriren bat erabili behar baduzu, ziurtatu ez duela inolako metalik, eta kokatu telefonoa gorputzetik 1,5 cm-ra gutxienez.

#### • **Araudiari buruzko informazioa**

Ohar eta onarpen hauek eskualde batzuetan aplikatzen dira, adierazten den bezala.

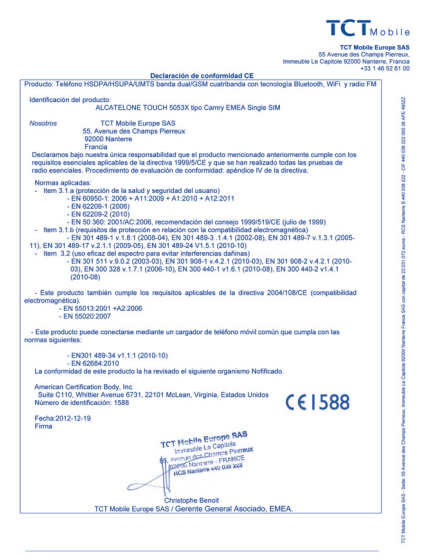

TCT Mobile Europe SAS - Sede: 55 Avenue des Champs Pierreux, Immeuble Le Capitole 92000 Nanterre Franch.<br>SAS con capital de 23.031.072 euros - RCS Nanterre B 440 038 222 - CIF 440 038 222 000 38 APE 4652Z

# • **LIZENTZIAK**

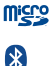

MicroSD-ren logotipoa marka komertziala da.

Bluetooth hitzaren marka eta logotipoak Bluetooth SIG Inc. enpresarenak dira, eta TCT Mobile Limitedek eta haren filialek marka horiek lizentziapean erabiltzen dituzte. Gainerako marka eta izen komertzialak dagozkien jabeenak dira.

# **ONE TOUCH 5035X Bluetooth QD ID B018542**

**O**TouchPal CooTek

Shanghai HanXiang (CooTek) Information Technology Co., Ltd.-ren eta haren afiliatuen marka erregistratuak dira TouchPalTM eta CooTekTM.

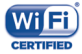

Wi-Fi-ren logoa Wi-Fi Alliance-n ziurtatze-marka da.

CERTIFIED Bateratu gabeko maiztasuna erabiltzen du gailuak, eta Europako herrialdeetan erabiltzeko diseinatuta dago. WLAN Europako Batasunean erabil daiteke barnealdean, baina ezin da kanpoaldean erabili Frantzian. Google, Google-ren logotipoa, Android, Android-en logotipoa, Google SearchTM, Google MapsTM, GmailTM, YouTube, Android Market, Google LatitudeTM eta Google TalkTM Google Inc-ren marka erregistratuak dira. Kode irekiko programak (mtd, msdosfs, netfilter/iptables eta initrd, objektu-kodean) eta lizentziapean (GNUren eta Apacheren lizentziapean) eskuratutako kode irekiko beste programa batzuk erabiltzen dituen produktu bat eskuratu duzu (http:// opensource.org/). Eskatutako kode irekien kopia oso bat emango dizugu TCTk produktua ematen duenetik hasi eta hiru urteko epean.

Hemen deskargatu ditzakezu jatorrizko kodeak: http://sourceforge.net/ projects/alcatel/files/. Jatorrizko kodea ematea doakoa da Internetetik eskuratuz gero.

# **Informazio orokorra**

• **Interneteko helbidea:** www.alcatelonetouch.com

• **Bezeroarentzako arreta-zerbitzuaren zenbakia:** ikus "TCT Mobile Services" liburuxka edo Interneteko gure webgunea.

• **Helbidea:** Room 1910-12A, Tower 3, China HK City, 33 Canton Road, Tsimshatsui, Kowloon, Hong Kong

Gure webgunean, ohiko galderen atala kontsulta dezakezu (FAQ). Posta elektroniko bidez ere jar zaitezke gurekin harremanetan, edozein zalantza galdetzeko. Erabiltzailearen eskuliburu honen ingeleseko edo beste hizkuntza batzuetako bertsioak gure webgunetik deskargatu ditzakezu:

### **www.alcatelonetouch.com**

Telefono hau lau bandako (850/900/1800/1900 MHz) GSM bidez banda bikoitzeko (900/2100 MHz) UMTS bidez aritzen da.

# **CE1588**

1999/5/EE Direktibako betebehar nagusiak eta beste xedapen garrantzitsu batzuk betetzen ditu ekipoak. Zure telefonoaren Adostasun Deklarazioaren kopia osoa eskuratu dezakezu gure web-orrian: www. alcatelonetouch.com

# **Lapurreten aurkako babesa** (1)

Zure telefonoa IMEI zenbakiarekin (serie-zenbakia) identifikatuta dago; paketearen etiketan eta telefonoaren memorian dago zenbaki hori. Telefonoa erabiltzen duzun lehen aldian zenbakia idatziz jasotzea eta leku seguru batean gordetzea gomendatzen dizugu (\* # 0 6 # sakatuta). Gerta liteke poliziak edo zure operadoreak eskatzea telefonoa lapurtuz gero. Telefonoa lapurtzen badizute, zenbaki horrekin telefonoaren funtzionamendua blokeatu ahal izango duzu, eta beste inork ezingo du erabili, ezta SIM txartel berria jarrita ere.

(1) Galdetu operadoreari zerbitzu hau baduzun edo ez. Eroslea arduratzen da TCT Mobilek gailu mugikorren eta telefonoen fabrikatzaile gisa dagozkion betebehar guztiak bete izanaz, jabetza intelektualeko eskubideen arabera. TCT Mobilek inola ere ez du bere gain hartuko hirugarren batzuen materialek dituzten funtzionamendu-akatsen edo telefono honekin nahiz eroslearen beste gailuren batekin batera aritzeko dituzten bestelako akatsen gaineko ardura. Legearen arabera, TCT Mobilek ez du erantzukizunik erreklamazioetan, demandetan, auzietan edota ekintzetan, eta, zehatzago (baina ez muga horrekin), erantzukizun zibileko ekintzetan, hirugarren batzuen material horien erabileran edo erabiltzeko saiakeran sortzen den edozein ardurari dagokionez. Bestalde, TCT Mobilek doan eman dituen uneko hirugarren batzuen materialek ordaintzeko eguneratzeak eta bertsio berriak izan ditzakete etorkizunean. TCT

Mobilek kostu gehigarriei eta bestelakoei lotutako ardura oro ukatzen du; eroslearena izango da ardura hori. Aplikazioen eskuragarritasuna aldatu egin daiteke herrialdearen eta telefonoa erabiltzen den operadoreen arabera. Telefonoekin batera hartzen diren aplikazioen eta softwarearen zerrendak inola ere ez dira hartuko TCT Mobile-ren konpromisotzat; eroslearentzako informazio hutsa izango dira. Horrenbestez, TCT Mobile ez da erantzule izango erosleak nahi duen aplikazio bat edo gehiago ez badago eskuragarri; izan ere, eroslearen operadorearen eta herrialdearen araberakoa da eskuragarritasuna. TCT Mobilek une oro du eskubidea bere telefonoetan hirugarrenen materialak gehitzeko edo haietatik kentzeko, aldez aurretik jakinarazi gabe. TCT Mobilek inola ere ez du izango erantzukizunik material horiek kentzeak aplikazioen edo hirugarrenen materialen erabileran edo erabiltzeko ahaleginean izan ditzakeen eraginetan

# **Erantzukizunik eza**

Litekeena da desberdintasunak egotea gidaliburu honen eta telefonoaren benetako funtzionamenduaren artean, telefonoaren softwarearen bertsioaren arabera edo operadore bakoitzaren zerbitzu espezifikoen arabera. TCT Mobilek ez du bere gain hartuko desberdintasun horien (halakorik balego) lege-ardurarik, ez eta haiek izan ditzaketen ondorioenik ere. Erantzukizun hori operadoreak soilik izango du. Hirugarren batzuek gailuan sartzeko bidaltzen dituzten materialak ("Hirugarrenen materialak") izan ditzake entzungailu honek, jatorri-kodeko edo exekutagarriko softwarea eta aplikazioak barne. Telefono honetako hirugarren batzuen material guztiak bere horretan azaltzen dira, inolako bermerik gabe (ez espliziturik ez inpliziturik), mugarik gabe komertzializatzea, erabilera jakin baterako egokitzea, hirugarren batzuen aplikazio bat erabiltzea, eroslearen beste material edo aplikazio batzuekin erabiltzea eta copyrighta ez urratzea barne direlarik.

# **Telefonoaren bermea**

Zure telefonoa bermatuta dago bi (2) urterako<sup>(1)</sup>, jatorrizko fakturan ageri den erosketa-datatik zenbatzen hasita, erabilera normalean agertzen den akats ororen aurka. Behar bezala beteta aurkeztu behar da faktura hori, garbi adieraziz: izena, modeloa, IMEIa, data eta saltzailea. Telefonoak erabilera normala eragozten dion akatsen bat baldin badu, berehala eman behar diozu horren berri zure saltzaileari, eta, jatorrizko fakturarekin batera, telefonoa eraman.

> (1) Erabileraren eta sarearen konfigurazioaren araberakoa izango da telefono mugikorraren bateriaren iraupena hitz egiteko denborari, jarduerarik gabeko denborari eta bizitza erabilgarri osoari dagokienez. Bateriak hornigai suntsigarritzat jotzen direnez, zehaztasunek diote telefonoa erosi ondorengo lehen sei (6) hilabeteetan eta 200 kargatzeetan (gutxi asko) izango duela errendimendurik onena zure telefonoak.

Akatsen bat duela egiaztatzen bada, telefonoa (edo haren piezaren bat) konpondu egingo da edo aldatu egingo zaizu, zer komeni den. Hiru (3) hilabeteko bermea dute konpondutako telefonoek eta haien pieza osagarriek akats horretarako. Antzeko funtzionaltasuna eskaintzen duten pieza berregokituekin egin daiteke konponketa edo telefono-aldaketa.

Piezen eta eskulanaren kostua sartzen da berme honetan, baina ez beste inolako kosturik.

Berme honek ez ditu estaltzen telefonoak eta/edo pieza osagarriek arrazoi hauengatik dituzten akatsak:

1) Telefonoa erabiltzen den eremu geografikoan aplikatzen diren erabilera- edo instalazio-jarraibideak edo segurtasun-arauak eta teknikoak ez betetzeagatik.

2) TCT Mobile Limitedek emandakoa edo gomendatutakoa ez den ekipo batera konektatzeagatik.

3) Konponketak edo aldaketak TCT Mobile Limitedek edo haren filialek edo baimendutako mantentze-zentroak baimendu gabeko herritar partikularrek egin badituzte.

4) Eguraldi txarragatik, ekaitz elektrikoengatik, suteengatik, hezetasunagatik; likido, jaki edo produktu kimikoren bat sartzeagatik, artxiboak deskargatzeagatik, kolpeak emateagatik, goi-tentsioagatik, korrosioagatik, oxidazioagatik eta abarrengatik.

Telefonoa ez da konponduko etiketak edo serie-zenbakiak (IMEI) kenduta badaude.

Berme honek ez die eragiten kontsumitzaileak 2003ko uztailaren 10eko 23/2003 Legearen arabera dituen eskubideei.

Inondik ere ez dira izango TCT Mobile Limited edo haren filialak inolako ustekabeko kalteren edo ondorioren erantzule (besteak beste, eragiketen edo jarduera komertzialaren etenarena), baldin eta legeak kalte horien gaineko erantzukizunik egozten ez badie.

Herrialde edo estatu batzuek ez dute uzten ustekabeko kalteak edo ondorioak salbuesten edo murrizten, ezta berme inplizituen iraupena mugatzen ere; beraz, litekeena da aipatutako murrizketak edo salbuespenak zuri ez aplikatzea.

Zure telefonoaren legezko bermearen aplikazioari buruzko erreklamazioren bat egin nahi izanez gero, 2007/11/16 Legeak agintzen duenari jarraiki, ipini gurekin harremanetan bezeroaren arretarako telefonoaren bidez (902 113 119) edo helbide honetara idatziz:

TCT Mobile Europe SAS Immeuble Le Capitole Parc des Fontaines 55, avenue des Champs Pierreux 92000 Nanterre France

# **Arazoak eta irtenbideak**

Zerbitzu-zentroarekin harremanetan jarri aurretik, gomendio hauek kontsultatzea gomendatzen da:

- Bateria optimizatzeko, erabat kargatzea gomendatzen dizugu $\blacksquare$ .
- Ez gorde datu-kantitate handirik telefonoan, horrek funtzionamenduari eragin baitiezaioke.

• Erabili **Berrezarri jatorrizkoak** aukera eta eguneratze-tresna telefonoa formateatzeko edo softwarea eguneratzeko (fabrikako datuak berrezartzeko, luze sakatu, aldi berean, **pizteko tekla** eta **bolumen-tekla**). Erabiltzailearen telefonoko datu guztiak -kontaktuak, argazkiak, mezuak, artxiboak eta deskargatutako aplikazioak- galdu egingo dira, behin betiko. Formateatu edo eguneratu aurretik Android kudeatzailea erabiliz segurtasun-datuen eta telefonoaren profilaren segurtasun-kopia bat egitea eta puntu hauek begiratzea gomendatzen da:

# **Telefonoa blokeatuta dago, eta ez da pizten**

- Egiaztatu bateriaren kontaktuak, atera eta sartu berriz bateria, eta piztu berriz telefonoa
- Begiratu bateriaren kargatze-maila, eta utzi kargatzen gutxienez 20 minutuz.
- Hala ere funtzionatzen ez badu, berrabiarazi telefonoa **pizteko** tekla eta **bolumen-tekla** sakatuz.

# **Telefonoa desaktibatuta geratu da duela zenbait minutu**

- Berrabiarazi telefonoa. Desblokeatzeko, luze sakatu **pizteko tekla**.
- Atera eta sartu bateria, eta, gero, berrabiarazi telefonoa.

# **Telefonoa bakarrik itzaltzen da**

• Ziurtatu pantaila blokeatuta geratzen dela telefonoa erabiltzen ari ez zarenean, eta begiratu pizteko teklak ez erantzuteko arrazoia desblokeatze-pantaila den.

• Begiratu bateriaren kargatze-maila

# **Telefonoa ez da behar bezala kargatzen**

• Egiazta ezazu paketeko ALCATEL ONE TOUCH bateria eta kargagailua erabiltzen ari zarela.

• Ziurtatu bateria ondo sartu duzula, eta, zikinak badaude, garbitu kontaktuak. Sartu egin behar da kargagailua konektatu aurretik.

• Egiaztatu bateria ez dagoela guztiz deskargatuta; denbora luzez egon bada deskargatuta, ia 20 minutu igaro daitezke pantailan bateriaren karga adierazten duen ikonoa agertu arte.

- Egiaztatu kondizio normaletan kargatzen dela (0 °C eta +40 °C bitartean)
- Atzerrian, begiratu tentsio-sarrerarekin bateragarria den.

## **Nire telefonoa ez da konektatzen inolako saretara, edo "Zerbitzurik gabe" bistaratzen da**

• Begiratu telefono mugikorrak beste sareren bat aurkitzen duen beste toki batean

- Egiaztatu sarearen estaldura operadorearekin.
- Egiaztatu SIM txartelaren baliozkotasuna operadorearekin.
- Saiatu eskuz hautatzen sare erabilgarria(k)
- Saiatu berriz, gero, sareak gainkarga baldin badu.

## **Telefonoa ez da Internetera konektatzen**

- Ziurtatu IMEI zenbakia (sakatu \*#06#) berme-txartelean edo kaxan ageri den bera dela.
- Egiaztatu zure SIM txartelaren Interneteko sarbide-zerbitzua eskuragarri dagoela.
- Begiratu telefonoaren Interneteko konexioaren doikuntzak.
- Egiaztatu sare-estaldura dagoen toki batean zaudela.
- Saiatu beranduago edo beste toki batetik konektatzen.

### **SIM txartel baliogabea**

• Ziurtatu SIM txartela ondo sartuta dagoela (ikus "SIM txartela ateratzea eta sartzea").

- Ziurtatu SIM txartelaren txipa ez dagoela hondatuta edo marratuta.
- Egiaztatu zure SIM txartelaren zerbitzua erabilgarri dagoela.

### **Ezin da deirik egin**

• Egiaztatu markatu nahi duzun zenbakia markatu duzula eta  $\bullet$ , sakatu duzula.

- Nazioarteko deietan, egiaztatu herrialdeko/eremuko kodeak.
- Egiaztatu telefonoa sare batera konektatuta dagoela, eta sareak gainkargarik ez duela edo erabilgarri dagoela.
- Egiaztatu abonua operadorearekin (kreditua, SIM txartelaren baliozko-

tasuna eta abar).

- Ziurtatu ez dituzula irteerako deiak debekatu.
- Egiaztatu telefonoa ez dagoela hegazkin-moduan.

# **Ezin da deirik jaso**

- Egiaztatu telefonoa piztuta eta sare batera konektatuta dagoela (eta sareak gainkargarik ez duela edo erabilgarri dagoela).
- Egiaztatu abonua operadorearekin (kreditua, SIM txartelaren baliozkotasuna eta abar).
- Egiaztatu ez dituzula sarrerako deiak desbideratu. Egiaztatu ez dituzula dei jakin batzuk debekatu.
- Ziurtatu telefonoa ez dagoela hegazkin-moduan.

# **Solaskidearen izena edo zenbakia ez da bistaratzen deia jasotzean**

• Egiaztatu operadorearen zerbitzu horretara harpidetuta zaudela. Solaskideak ez du ematen bere izena edo zenbakia.

# **Ez ditut nire kontaktuak aurkitzen**

- Egiaztatu SIM txartela ez dagoela kaltetuta.
- Egiaztatu SIM txartela behar bezala sartuta dagoela.
- Inportatu telefonora SIM txartelean gordetako kontaktu guztiak

## **Deien soinuaren kalitatea txarra da**

- Deia egitean, bolumen-teklaren bidez doitu dezakezu bolumena.
- Egiaztatu seinalearen intentsitatea ...
- Egiaztatu hargailua, konektorea edo telefonoaren bozgorailua garbi daudela.

### **Ezin ditut erabili eskuliburuan azaltzen diren funtzioak**

- Egiaztatu badagokizula zerbitzu hori operadoreari ordaintzen diozunaren arabera.
- Egiaztatu funtzio horrek ez duela behar ALCATEL ONE TOUCH osagarriren bat.

#### **Nire kontaktuetako zenbaki bat hautatzean ezin dut markatu**

- Egiaztatu erregistroaren zenbakia ongi gorde duzula.
- Egiaztatu, atzerrira deitzen baduzu, herrialdearen aurrezenbakia hautatu duzula

### **Ezin dut zenbakirik gehitu telefono-zerrendara**

• Egiaztatu SIM txartela ez dagoela beteta, kendu fitxak edo gorde fitxak telefonoaren agendetan (profesionala, pertsonala).

# **Solaskideek ezin dute mezurik utzi nire ahots-postontzian**

• Galdetu operadoreari zerbitzu hau baduzun edo ez.

### **Ezin naiz ahots-postontzira sartu**

- Ziurtatu zure operadorearen ahots-postontzia ondo sartuta dagoela hemen: "Número de buzón de voz".
- Saiatu berriz gero, sarea okupatuta badago.

## **Ezin dut MMSrik bidali, ezta jaso ere**

- Egiaztatu telefonoak memorian leku librea duela; beteta egon daiteke.
- Egiaztatu operadorearekin zerbitzu hau baduzun edo ez, eta egiaztatu MMS parametroak.
- Egiaztatu operadorearekin SMS zentroaren edo MMS profilen kopurua.
- Saiatu berriz aurrerago; zerbitzari-zentroa beteta egon liteke.

## **SIM txartelaren PINa blokeatuta dago**

• Jarri harremanetan operadorearekin, desblokeatzeko PUK kodea lortzeko.

## **Ezin dut telefonoa ordenagailura konektatu**

- Instalatu ALCATEL ONE TOUCH Android Manager.
- Egiaztatu USB kontrolagailua behar bezala instalatuta dagoela.
- Ireki jakinarazpen-panela, eta begiratu Android kudeatzailearen agentea aktibatuta dagoen ala ez.
- Ziurtatu USBa arazteko egiaztapen-laukia markatu duzula: **Ezarpen\ Telefonoari buruz\Ezarpen aurreratuak\USB arazketa**.
- Egiaztatu ordenagailuak ALCATEL ONE TOUCH Android Manager instalatzeko behar diren zehaztapen guztiak betetzen dituela
- Ziurtatu gailuarekin datorren kable egokia erabiltzen ari zarela.

# **Ezin ditut fitxategi berriak deskargatu**

- Egiaztatu telefonoan nahikoa memoria dagoela deskargarako.
- Hautatu microSD txartela deskargatutako fitxategiak gordetzeko kokapen gisa.
- Egiaztatu zure operadorearekin duzun harpidetzaren egoera.

#### **Besteek ezin dute detektatu telefonoa bluetooth bidez**

- Egiaztatu bluetootharen funtzioa aktibatuta dagoela eta zure mugikorra ikusgai dagoela beste erabiltzaileentzat.
- Egiaztatu bi telefonoak bluetootharen atzemate-eremuan daudela.

#### **Nola lortu bateriak gehiago irautea**

• Egiaztatu telefonoari erabat kargatzen utzi diozula (4 ordu gutxienez).

• Karga partzial baten ondoren, baliteke karga-maila behar bezala ez adieraztea. Kargagailua deskonektatu eta gero, itxaron 20 minutu kargamaila zehatza jakiteko.

- Piztu atzealdeko argia behar duzunean.
- Ahalik eta gehiena handitu posta elektronikoa automatikoki begiratzeko tartea.
- Eguneratu eskuz albisteak eta eguraldiari buruzko informazioa edo handitu automatikoki egiaztatzeko denbora-tartea.
- Irten Java bigarren planoan exekutatzen duten aplikazioetatik, luzaroan erabili ez behar badituzu.
- Desaktibatu bluetootha, WiFi-a eta GPSa erabili behar ez dituzunean.

## **Telefonoa berotu egingo da dei luzeak eginez gero, jokoak erabiliz gero, Interneten nabigatuz gero edo beste aplikazio konplexu batzuk exekutatuz gero.**

• Normala da, CPUa datu-bolumen handiak kudeatzen ari baita. Ekintza horiek guztiak amaitzean, telefonoak ohiko tenperatura berreskuratuko du.

> **Alcatel-Lucenten marka erregistratua da ALCATEL, eta TCT Mobile Limiteden lizentziarekin erabiltzen du.**

**(c) Copyright 2013 TCT Mobile Limited. Eskubide guztiak erreserbatuta.**

**Aldez aurretik iragarri gabe materialak edo xehetasun teknikoak aldatzeko eskubidea du TCT Mobile Limitedek.**